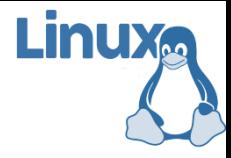

## **Linux và Phần mềm Mã nguồn mở**

Bài 4: phân quyền, người dùng và quản lý file trên linux

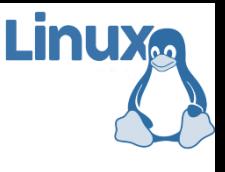

# Nhắc lại và chú ý

- Các chế độ làm việc của hệ điều hành linux
- Phiên làm việc (login làm việc logout)
- **· Các thông tin trên dấu nhắc khi làm việc với shell**
- **E** Hệ thống file của linux:
	- Hai loại đối tượng chính (tập tin và thư mục)
	- $\blacksquare$  Phân cấp (mọi thứ đều xuất phát từ thư mục gốc root)
	- Nhất quán (mọi đối tượng đều ánh xạ vào hệ thống file)
	- Các thư mục thông dụng trên linux
	- Khái niệm đường dẫn
	- Vị trí làm việc hiện tại

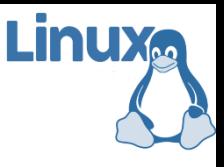

## Nội dung

- 1. Các lệnh cung cấp thông tin
- 2. Các lệnh làm việc với tập tin và thư mục
- 3. Các lệnh làm việc với nội dung tập tin
- 4. Quan điểm của linux về phân quyền
	- Người dùng
	- Nhóm
	- $\blacksquare$  Thông tin file
	- Phân quyền truy cập
	- Kiểu tập tin
	- Tên tập tin

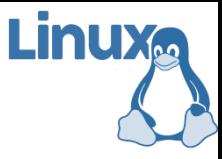

Phần 1

- 
- passwd < đổi mật khẩu người dùng
- whoami  $\leftarrow$  xem tên người dùng
- who am i  $\leftarrow$  xem chi tiết người dùng
- last < xem các phiên làm việc gần đây
- Các lệnh linux thường gồm 3 khối <lệnh> <lựa chọn> <tham số>
- $\blacksquare$  <lệnh>: cố định, phải học và nhớ
- <lựa chọn> và <tham số>: tùy vào từng lệnh

- uname  $-a \leftarrow$  xem thông tin hệ thống
- free  $\leftarrow$  xem bộ nhớ còn trống
- df < xem dung lượng lưu trữ còn trống
- $ps$  -l  $\leftarrow$  xem thông tin các tiến trình
- uptime  $\leftarrow$  xem thời gian hoạt động của máy
- $w \leftarrow$  uptime + who
- whereis  $X \leftarrow x$ em ứng dụng X ở đâu
- $date \leftarrow \times$  xem ngày giờ (ở đồng hồ của máy)
- sudo X < chạy ứng dụng X với "quyền root"

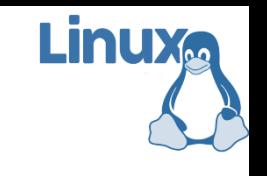

- Khi viết tên file/folder có thể sử dụng các kí hiệu thay thế để tăng hiệu quả của câu lệnh (viết nhanh hơn, nhóm các tên file/folder,…)
	- **Dấu "\*"**  $\leftarrow$  thay thế cho các file trong thư mục
	- Dấu "?" ← thay thế cho 1 chữ cái trong tên
	- Dấu "~"  $\leftarrow$  thay thế cho thư mục của người dùng
	- $\blacksquare$  Dấu ".."  $\blacklozenge$  thay thế cho thư mục cha
	- **•** Dấu "."  $\leftarrow$  thay thế cho thư mục hiện tại
- **Bấm Ctrl-C để ngắt các lệnh đang thực hiện**
- **· Bấm Ctrl-D để kết thúc phiên hiện tại**

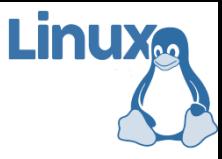

Phần 2

#### Các lệnh làm việc với tập tin và thư mục

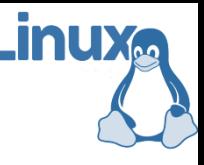

#### Lệnh ls

- **· Liệt kê nội dung của một thư mục**
- Cú pháp:

#### ls [tùy chọn] [thư mục]

- **· Một số tùy chọn:** 
	- $\blacksquare$  –x hiển thị trên nhiều cột
	- $\blacksquare$  hiển thị chi tiết các thông tin của tập tin
	- $\blacksquare$  –a hiển thị tất cả các tập tin kể cả tập tin ẩn
- Nếu không chỉ tên thư mục, thì lệnh sẽ liệt kê các file trong thư mục hiện tại
- $\mathbf{F}$  " $\mathbf{s}$  \*/\*" ?

#### Lệnh ls

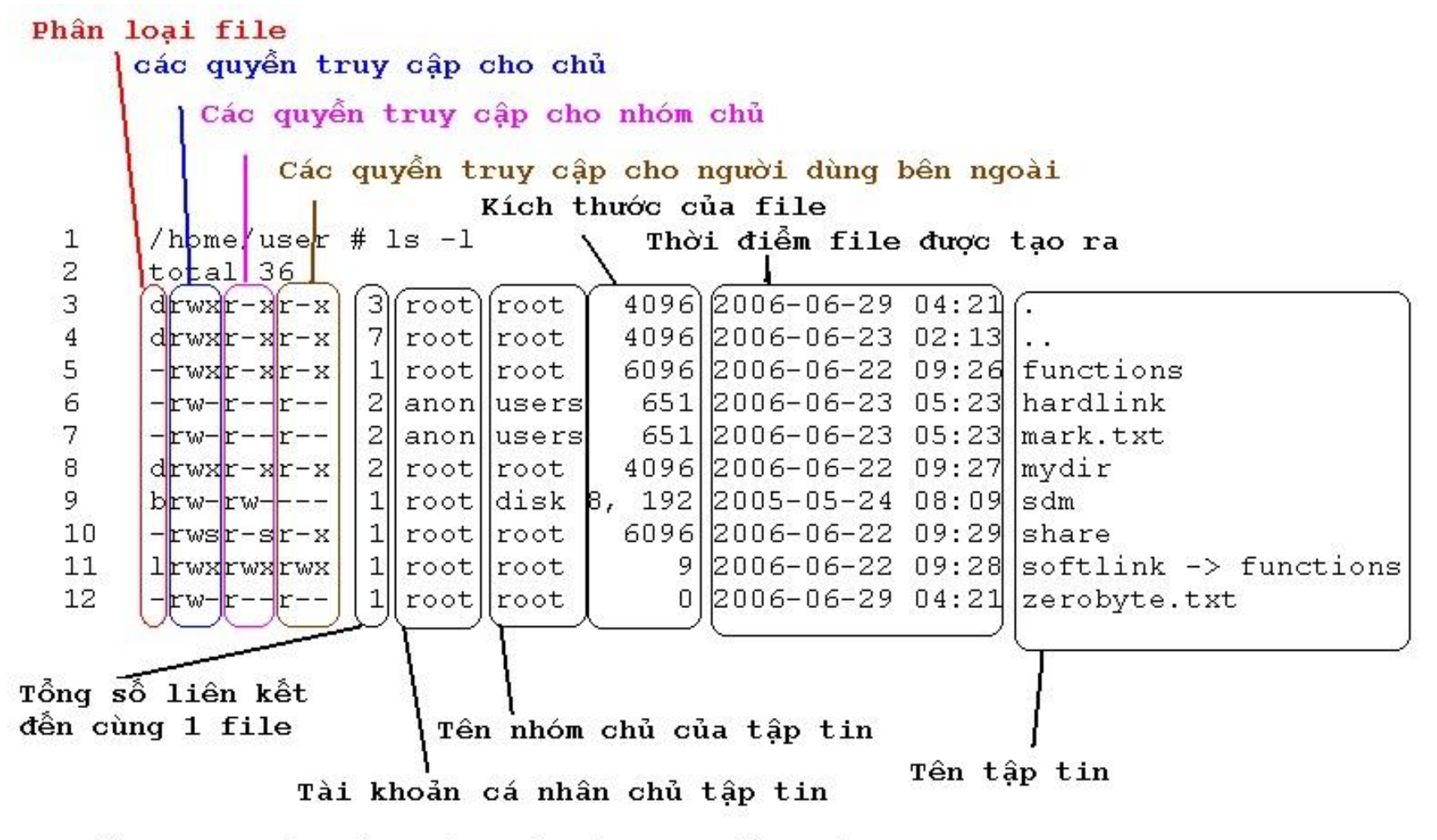

Kiểm tra thuộc tính của các tập tin bằng lệnh ls -1

TRƯỜNG XUÂN NAM 10

**Linux** 

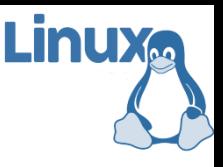

## Lệnh cp

- Sao chép tập tin / thư mục
- Cú pháp:

#### cp [tùy chọn] <nguồn> <đích>

- **· Một số tùy chọn:** 
	- -f ghi đè không cần hỏi (force)
	- -i hỏi trước khi ghi đè (interactive)
	- -r sao chép toàn bộ thư mục kể cả con
- Ví dụ:
	- cp -r dir1 dir5 cp file1 file5

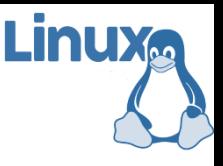

#### Lệnh rm

- **EXÓA tập tin và thư mục**
- Cú pháp:

rm [tùy chọn] <tập tin>

- **· Một số tùy chọn:** 
	- -f xoá không cần hỏi
	- -i bỏi trước khi xoá
	- -r xoá toàn bộ thư mục kể cả con

**·** Lưu ý:

KHÔNG dùng lệnh: rm -rf /

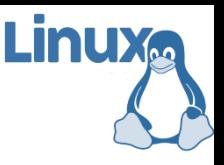

## Lệnh mv

- **Đổi tên hoặc dịch chuyển tập tin**
- Cú pháp:

mv [tùy chọn] <nguồn> <đích>

- Một số tùy chọn :
	- -f ghi đè không cần hỏi (force)
	- -I hỏi trước khi ghi đè (interactive)
- Ví dụ :
	- mv file5 file6 mv file1 dir5

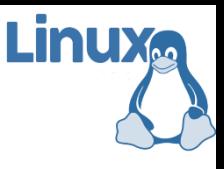

#### Lệnh mkdir

- $\blacksquare$  Tạo thư mục
- Cú pháp:

mkdir [tùy chọn] <thư mục> …

- **· Một số tùy chọn:** 
	- -p tạo thư mục cha nếu chưa tồn tại
- Ví dụ:

mkdir dir1 mkdir dir1 dir2 mkdir -p dir3/dir4

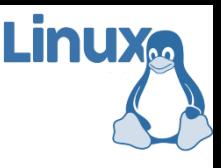

#### Lệnh rmdir

- $\blacksquare$  Xóa thư mục rỗng
- Cú pháp:

rmdir [tùy chọn] <thư mục> …

- Một số tùy chọn :
	- $\blacksquare$  -p xoá tất cả các thư mục tạo nên đường dẫn
- Ví dụ : rmdir dir1 rmdir dir1 dir2 rmdir -p dir3/dir4 rmdir dir3/dir4 dir3

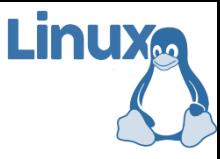

Phần 3

## Các lệnh làm việc với nội dung tập tin

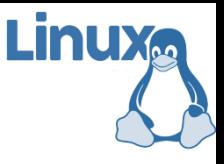

#### Lệnh wc

- Cho biết thông tin về số dòng, số từ, kích thước (byte) của tập tin
- $\blacksquare$  Cú pháp:

#### wc [tùy chọn] [tập tin 1] … [tập tin n]

- **· Một số tùy chọn:** 
	- -c kích thước tập tin (byte) gồm cả ký tự CR và EOF
	- -m số lượng ký tự có trong tập tin
	- -w số lượng từ có trong tập tin
	- $\blacksquare$  -l số dòng trong tập tin
	- -L chiều dài của dòng dài nhất

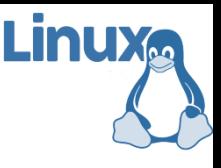

#### Lệnh touch và cat

- **ELệnh "touch filename":** tạo tập tin rỗng (hoặc xóa nội dung nếu file đã có từ trước)
- **Lệnh "cat"** dùng để hiển thị nội dung tập tin
- Cú pháp:

#### cat [tùy chọn] [tập tin 1] … [tập tin n]

- Một số tùy chọn :
	- -s xóa các dòng trắng chỉ để lại 1 dòng duy nhất
	- -n dánh số thứ tự các dòng, kể cả dòng trắng
	- $\blacksquare$  -b đánh số thứ tự các dòng, ngoại trừ dòng trắng

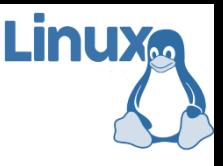

#### Lệnh more

- **EXem nội dung của tập tin theo từng trang màn hình**
- $\blacksquare$  Cú pháp:

more [tùy chọn] [tập tin 1] … [tập tin n]

- **· Một số tùy chọn:** 
	- $\blacksquare$  -n xác định kích thước của màn hình n dòng
	- $\blacksquare$  +n dòng bắt đầu hiển thị
	- -s xóa bớt các dòng trắng
- $\blacksquare$  Bấm space để xem trang tiếp
- **Bấm b để xem trang trước**

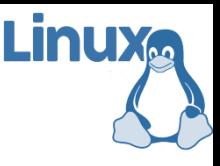

#### Lệnh head

- **EXem nội dung đầu tập tin**
- $\blacksquare$  Cú pháp:

head [tùy chọn] [tập tin 1] … [tập tin n]

- **· Một số tùy chọn:** 
	- -n in ra màn hình n dòng đầu tiên (mặc định lệnh head sẽ hiển thị 10 dòng đầu)
	- -q không hiển thị ra màn hình phần đầu đề chứa tên tập tin trong trường hợp mở nhiều tập tin cùng lúc

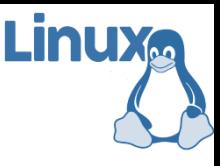

#### Lênh tail

- **EXem nội dung cuối tập tin**
- $\blacksquare$  Cú pháp:

#### tail [tùy chọn] [tập tin 1] … [tập tin n]

- **Một số tùy chọn:** 
	- -n in ra màn hình n dòng cuối cùng (mặc định lệnh tail sẽ hiển thị 10 dòng cuối)
	- -q không hiển thị ra màn hình phần đầu đề chứa tên tập tin trong trường hợp mở nhiều tập tin cùng lúc
	- $\blacksquare$ -f cập nhật liên tục (mỗi khi nội dung file thay đổi)

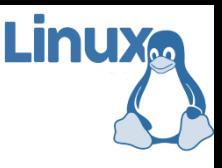

#### Lệnh find

- **· Tìm kiếm tập tin**
- Cú pháp: find [path … ] [expression]
- **· Một số tùy chọn:** 
	- -name pattern tìm các tập tin có tên chứa chuỗi pattern
	- -group name tìm các tập tin thuộc nhóm name
	- $\blacksquare$  -user name tìm các tập tin tạo bởi user có tên name
	- -size  $[+/$ -]n[bck] tìm các tập tin kích thước lớn hơn/nhỏ hơn n block (512 bytes/block). Kích thước là block nếu ký tự theo sau là b, c là byte, k là kilobytes.
	- -type filetype tìm các tập tin có kiểu là filetype

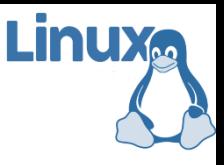

## Lệnh grep

- **· Tìm kiếm một chuỗi nào đó trong nội dung tập tin**
- $\blacksquare$  Cú pháp:

grep [options] pattern [file] …

- **· Một số tùy chọn:** 
	- -I không phân biệt hoa thường
	- -n kèm theo số thứ tự dòng khi xuất kết quả
	- -r tìm lặp lại trong thư mục con
	- -v tìm nghịch đảo
	- $\blacksquare$  -a xử lý tập tin nhị phân như là một tập tin văn bản

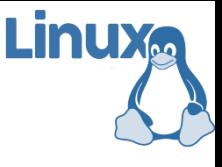

## Lệnh grep (tiếp…)

- **· Một số regullar expression:** 
	- $\blacksquare$  ^ begin of line
	- . ký tự bất kỳ
	- $\bullet$  \$ end of line
- Ví dụ:
	- Liệt kê tất cả các file trong /etc bắt đầu bằng b, k, n ls /etc | grep "^[bkn]"
	- Liệt kê tất cả các file trong /etc có ký tự kế cuối là a ls /etc | grep " a.\$"

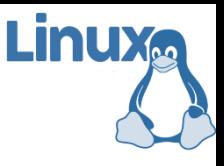

## Lệnh cmp

- **· So sánh hai tập tin có kiểu bất kỳ**
- $\blacksquare$  Cú pháp: cmp [-l] file1 file2
- **Trong đó –l cho phép xuất ra danh sách các vị trí** khác nhau giữa hai tập tin
- Ví dụ:

cmp myfile m1

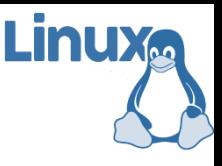

#### Lệnh diff

- **T**ìm sự khác nhau giữa hai tập tin
- Cú pháp:

diff [tùy chọn] from-file to-file

- **· Một số tùy chọn:** 
	- -I so sánh không phân biệt hoa thường
	- -s hiển thị thông báo nếu hai tập tin giống nhau
	- -w bỏ qua khoảng trắng giữa các từ
	- $\blacksquare$  -r so sánh tất cả các tập tin trong các thư mục con

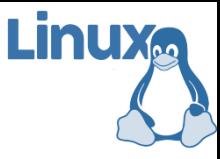

Phần 4

## Quan điểm của linux về phân quyền

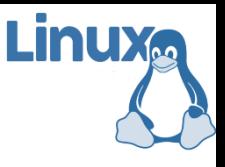

## Người dùng

- Linux phân chia người dùng thành 2 loại chính:
	- Người quản trị (root hay superuser): có thể thực hiện mọi thứ với máy tính
	- Người dùng thường (user hay normal user): bị hạn chế một số chức năng (ví dụ như thay đổi thiết lập khởi động, cài đặt phần mềm, cập nhập hệ thống,…)
- **E** Người dùng được hệ thống cấp tên (username), mật khẩu (password) và thư mục con dành riêng trong /home để lưu trữ dữ liệu cá nhân (download, ảnh, tài liệu, desktop,…)
- **Một số hệ thống linux không theo chuẩn trên** TRƯƠNG XUÂN NAM 28

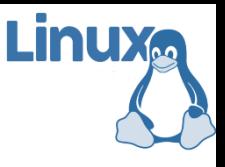

## Người dùng

- **· Tạo người dùng mới: useradd username**
- **EX**óa người dùng cũ: userdel username
- **· Thiết lập mật khẩu: passwd username**
- Tạo nhóm mới: groupadd groupname
- **EX**óa nhóm mới: groupdel groupname
- **· Thêm người dùng vào nhóm:** gpasswd –a username groupname ■ Thay đổi nhóm chính của một người dùng:

#### Thông tin file bởi lệnh ls

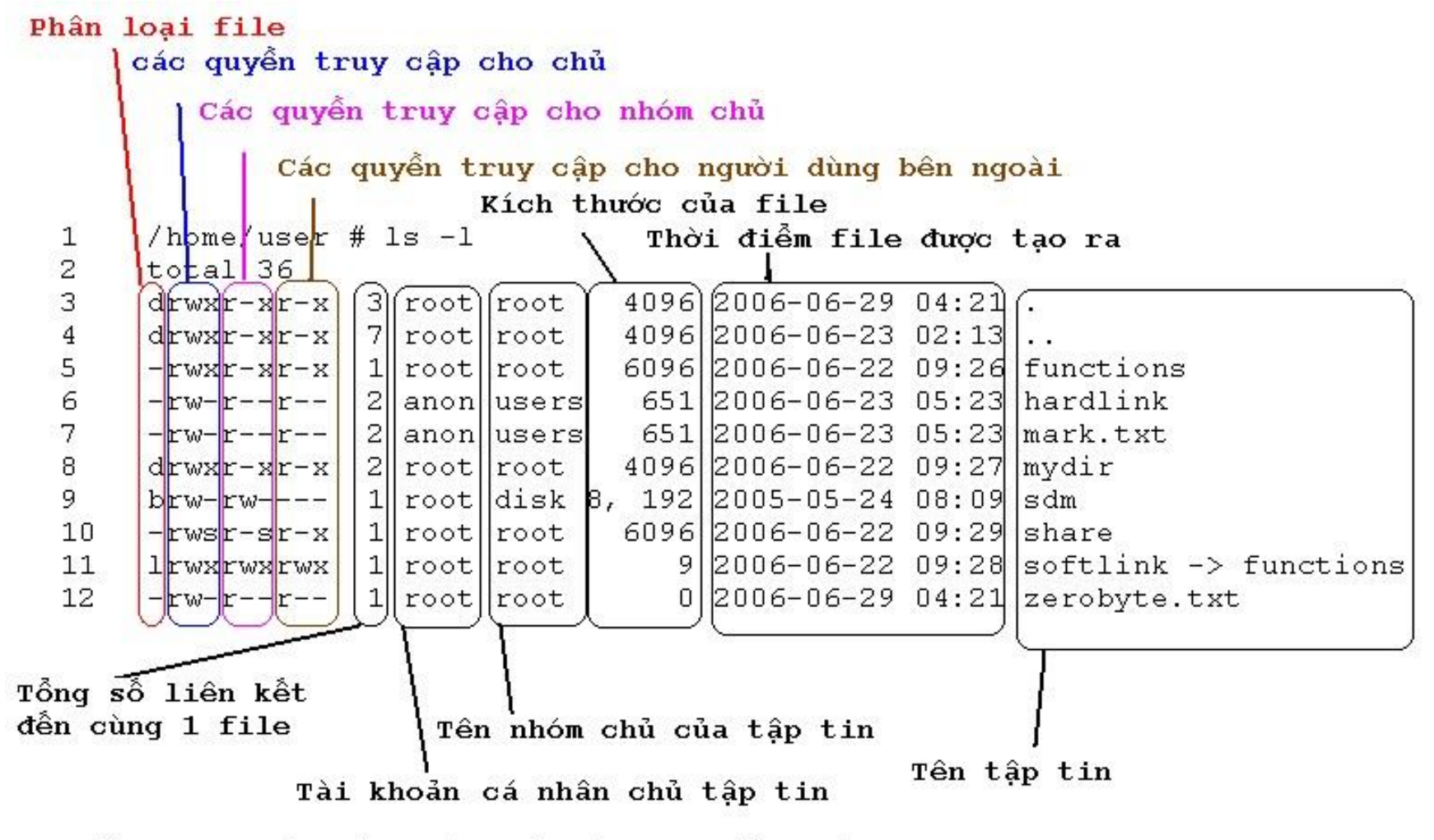

Kiểm tra thuộc tính của các tập tin bằng lênh ls -1

**Linux** 

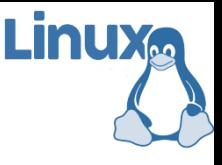

## Thông tin file

- Ý nghĩa phân quyền
	- Quyền đọc (read) r mã quyền là 4
	- Quyền ghi (write) w mã quyền là 2
	-

- 
- **Quyền chạy (execute)** x mã quyền là 1
	- Chú ý: với thư mục nghĩa là quyền vào xem nội dung

#### $\blacksquare$  Ý nghĩa các cột

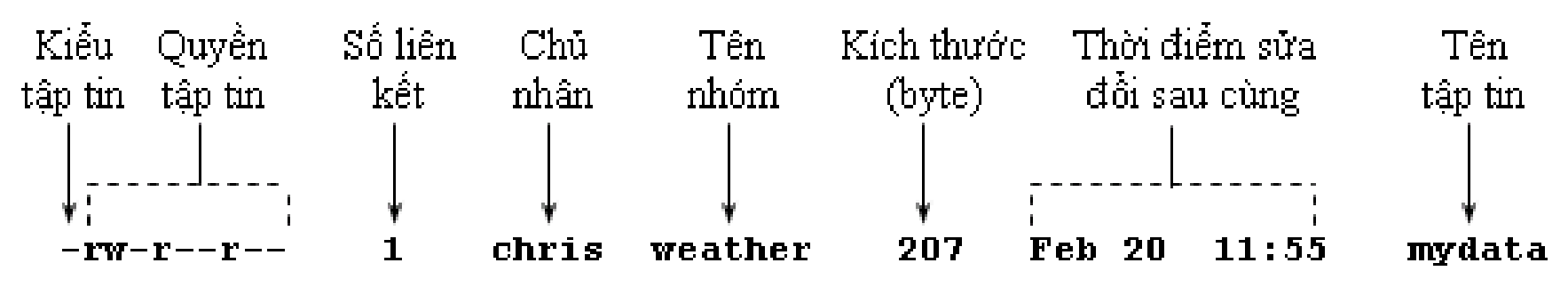

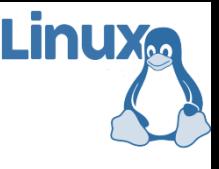

## Phân quyền truy cập

**· Phân quyền cho group:** 

chgrp groupname file

**· Phân quyền cho user:** 

chown username file

**• Phân quyền tổng quát:** chmod code file

■ Code ở đây ứng với quyền của user/group/other chmod 755 abc chmod –R 777

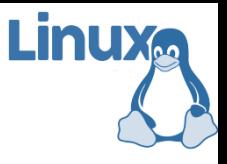

# Kiểu tập tin

#### **ELINUX có 8 kiểu tập tin**

- Regular f hoặc –
- Directory d
- **E** Charater device c
- $\blacksquare$  Block device b
- **Domain socket s**
- Name pipes p
- Symbolic link
- $\blacksquare$  Hard link

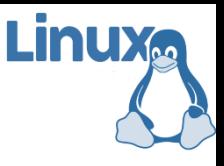

# Kiểu tập tin

#### ■ Hard link: là "nickname" của một tập tin khác In <dích> <liên kết> ln /tmp/abc.txt ~/abc.txt

 $\blacksquare$  Chú ý:

- $\blacksquare$  Hai tập tin là một, chỉ khác tên, thay đổi nội dung trên 1 tập tin thì nội dung tập tin kia cũng thay đổi
- Chỉ tạo được hard link cho tập tin trên cùng ổ đĩa logic
- $\blacksquare$  Lênh ls –l hiển thị số liên kết cứng đến tập tin
- $\blacksquare$  Xóa tập tin thì số liên kết sẽ giảm xuống, ổ đĩa được giải phóng khi số liên kết giảm xuống 0

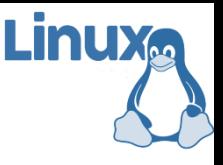

# Kiểu tập tin

- Symbolic link (còn gọi là soft link): tập tin chứa bên trong nó 1 liên kết đến tập tin / thư mục khác
	- ln –s <đích> <liên kết>
	- ln –s /tmp/abc.txt ./2abc.txt
- $\blacksquare$  Chú ý:
	- Có thể tạo soft link tới bất kì đối tượng nào (tập tin / thư mục), không bị bắt buộc phải cùng phân vùng đĩa
	- Nếu xóa tập tin gốc, soft link sẽ bị hỏng
	- Tương tự shortcut trong Windows
- Lệnh rm sẽ xóa soft link hay tập tin trỏ đến?

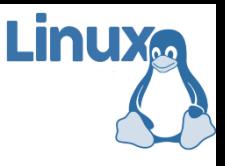

#### Tên tập tin

- $\blacksquare$  Độ dài tên file tối đa 255 ký tự, linux hỗ trợ khá tốt việc sử dụng unicode trong tên file, nhưng nhiều phần mềm hỗ trợ không tốt lắm
- Có thể sử dụng bất kỳ ký tự nào (kể cả ký tự đặc biệt – thường bị cấm trên các hệ thống khác) "very ? long - file + name.test"
- Tập tin / thư mục ẩn được bắt đầu bằng một dấu "." .bash\_history .bash\_profile .bashrc .desktop/ .kde/ .mozilla/